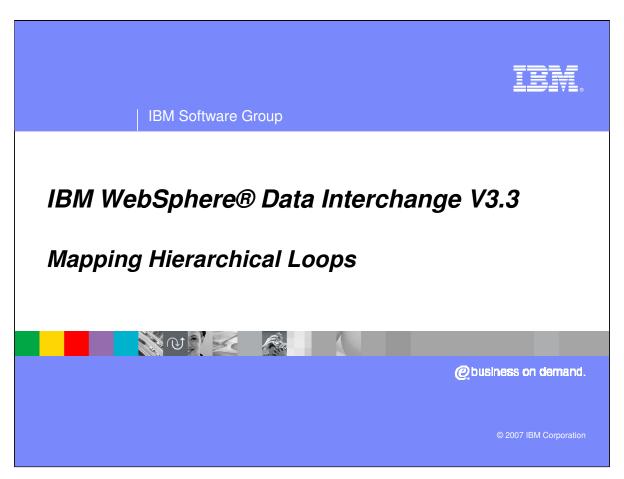

This presentation will illustrate how to map Hierarchical Loops in Data Transformation maps.

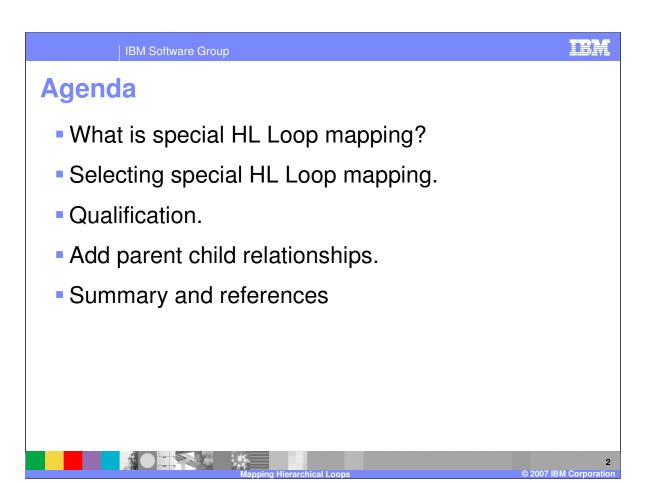

The presentation will describe Hierarchical Level (HL) Loops and describe how to use the WebSphere Data Interchange (WDI) special Hierarchical Loop Mapping commands.

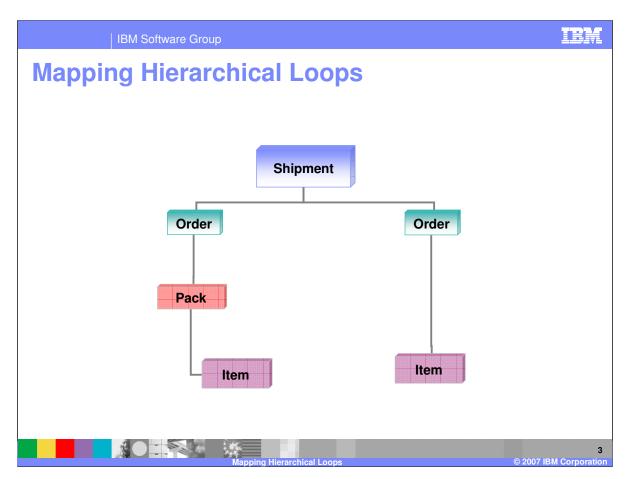

This is an example of a hierarchy. The Shipment contains orders, orders contain packs or items, and packs contain items.

IBM Software Group

## **Mapping Hierarchical Loops**

- What is special HL Loop Mapping?
  - ▶ The EDI HL segment contains values that identify each level of the hierarchy and the parent child relationships.
  - Specifically developed for Send (EDI target) but can be used for Receive (EDI source).
  - Should be used when your source data does not contain the values to be mapped to the HL segment.
  - ▶ WDI special HL Loop Mapping defines the hierarchy which allows the translation process to generate the HL segment values.

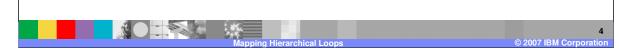

WDI provides special mapping functions to map the Electronic Data Interchange (EDI) standard Hierarchical Level (HL) segment. This special mapping is specifically for an EDI target document when the source document does not contain the values that define the hierarchy in the HL segment.

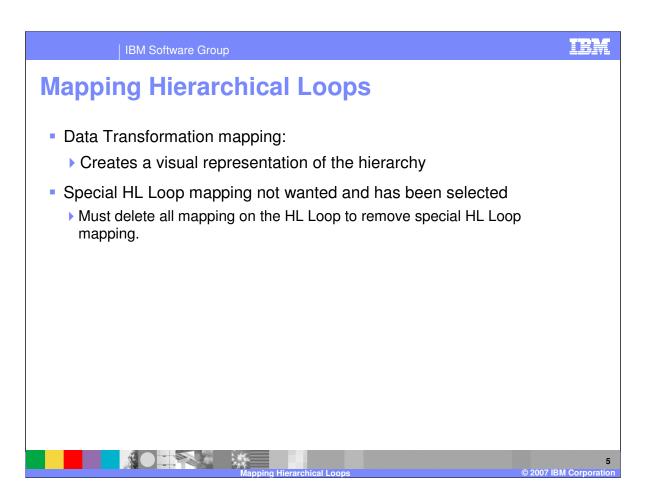

Data Transformation (DT) mapping allows you to visually create the hierarchical loop structure in the map using special HL Loop Qualification. If special HL Loop mapping has been selected and you do not want to use it you must delete all mapping on the HL Loop to remove special HL Loop mapping.

IBM Software Group

## **Mapping Hierarchical Loops**

- Selecting Special HL Loop Mapping
  - Source based mapping is required to use special HL mapping support when EDI is the source message.
    - ▶ The EDI parser constructs the HL Hierarchy in the abstract message.
    - Transformation executes the mapping instructions based on the hierarchy if the special HL mapping was used. Otherwise the abstract message is re-constructed as a flat hierarchy.
    - If your source message does not contain the parent/child elements in the HL segment, the hierarchy will be flat.

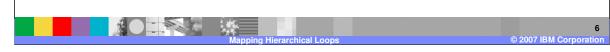

Source based mapping is required to use special HL mapping support when EDI is the source message type. The EDI parser will always construct the HL Hierarchy in the abstract message. HL Loops will be placed as a child of their parent. The Transformation executes the mapping instructions based on the hierarchy in the map and the abstract message if the special HL mapping was used. Otherwise the abstract message is re-constructed as a flat hierarchy. If your source message does not contain the parent/child elements in the HL segment, the hierarchy will be flat. The HL Loops will all be siblings.

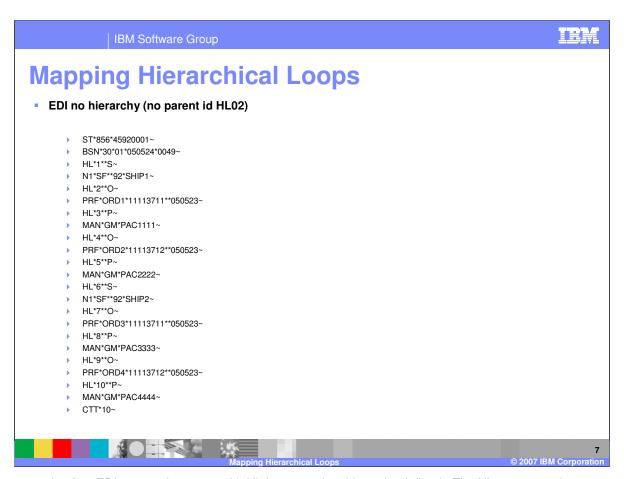

This is an example of an EDI source document with HL Loops and no hierarchy defined. The HL segments do not contain the parent identification and is a flat hierarchy.

IBM Software Group

## **Mapping Hierarchical Loops**

- Selecting Special HL Loop Mapping
  - Target based mapping is required to use special HL mapping support when EDI is the target message.
    - ▶ The Transformation will create the hierarchy with the HL level code value HL03. ONLY if special HL mapping was used.
    - The EDI serialization generates HL01, HL02, and HL04 values based on the hierarchy produced by the Transformation.

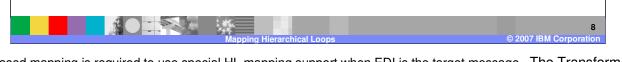

Target based mapping is required to use special HL mapping support when EDI is the target message. The Transformation will create the hierarchy with the HL level code value HL03 in the abstract message. HL Loops will be placed as a child of their parent. ONLY if special HL mapping was used. The EDI serialization generates HL01, HL02, and HL04 values based on the parent/child relationship in the abstract message produced by the Transformation.

IBM Software Group

# **Mapping Hierarchical Loops**

- Selecting Special HL Loop Mapping
  - ▶ With XML source, the DTD does not always define the the hierarchy. No proper hierarchical nesting for mapping.
  - With XML source, the input data may look like it contains the hierarchy with spacing and indentation.
  - > XML is free form.
  - ▶ Hierarchy defined by using the DTD or Schema definition.

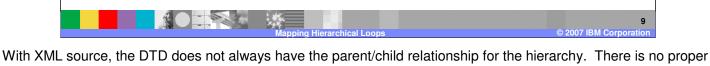

With XML source, the DTD does not always have the parent/child relationship for the hierarchy. There is no proper hierarchical nesting for mapping. The input data may visually look like it contains the hierarchy with spacing and indentation. XML is free form and the only way to identify the hierarchy is by using the DTD or Schema definition.

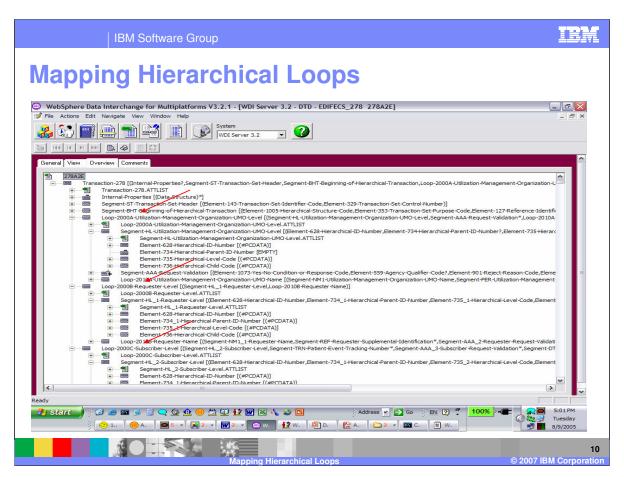

This is a sample DTD that contains no nesting. The DTD definition has been displayed using the WebSphere Data Interchange Client Overview tab.

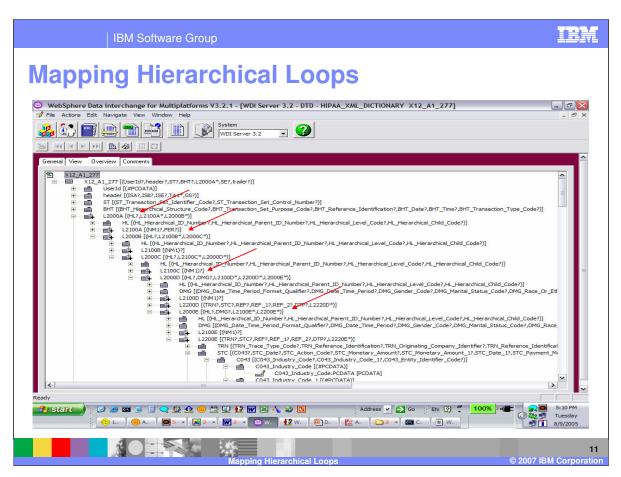

This is a sample DTD that contains nesting. The DTD definition has been displayed using the WebSphere Data Interchange Client Overview tab.

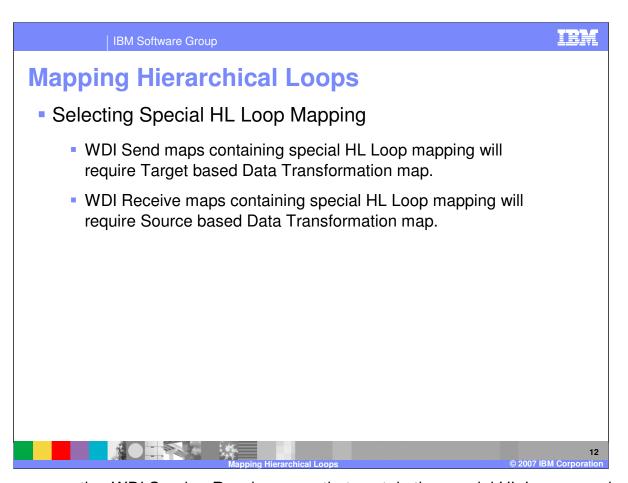

If you are converting WDI Send or Receive maps that contain the special HL Loop mapping to Data Transformation (DT) maps. Send maps will require the DT map to be target based. Receive maps will require the DT map to be source based.

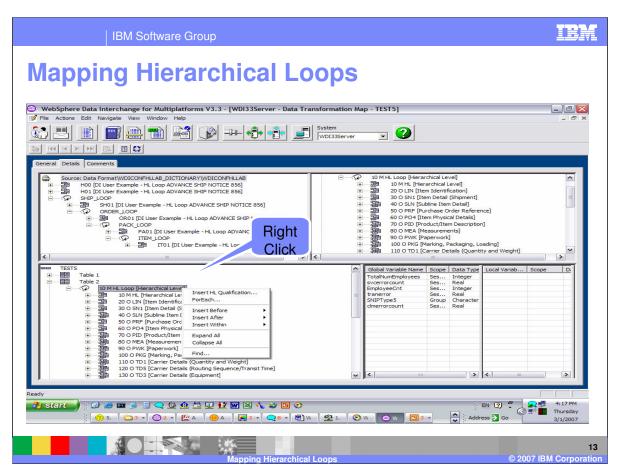

The special HL Loop mapping is accomplished by using the HL Loop Level codes. Drag and Drop operation can NOT be used. To begin, you identify the base level. To create the base HL level:

- 1. Go to the mapping details tab, and right-click the HL loop in the command window. The Qualification Selection Window displays.
- 2. Select Insert HL Qualification
- 3. Select an HL level code from the drop-down list. The list contains valid codes from the code list for HL03 (element 735).

This example is EDI Target and is a Target based map.

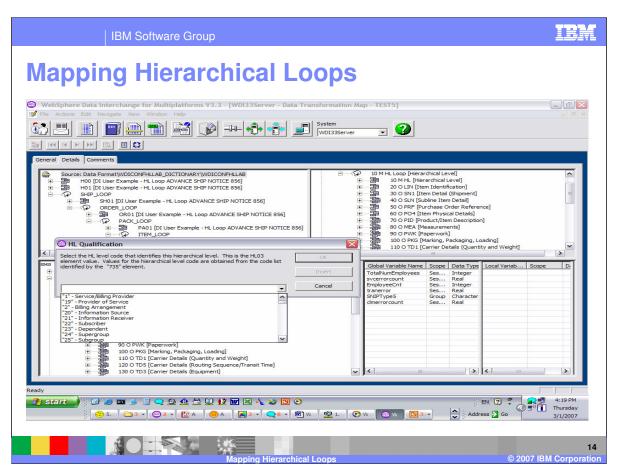

Select the Level for this Qualification from the drop down list. The values in the drop down list come from the EDI code list for element 735.

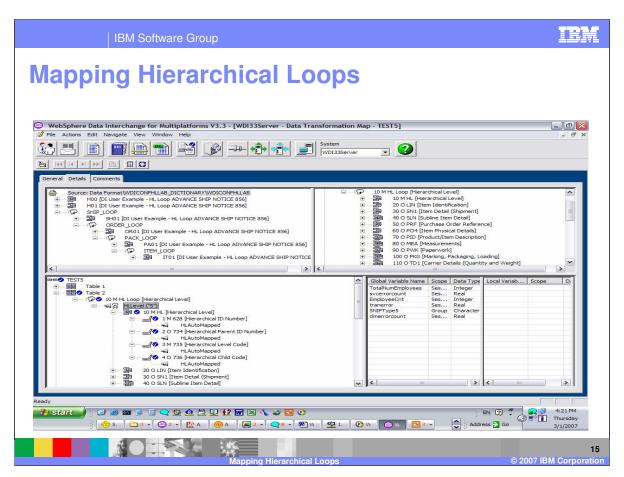

An HLLevel mapping command is created in the command window as follows:

HLLevel (char "level code") HLLevel ('S')

The HL segment is automatically selected and all elements mapped with an HLAutoMapped command. This command can not be removed or modified.

Additional mapping for these elements can be accomplished using normal mapping methods.

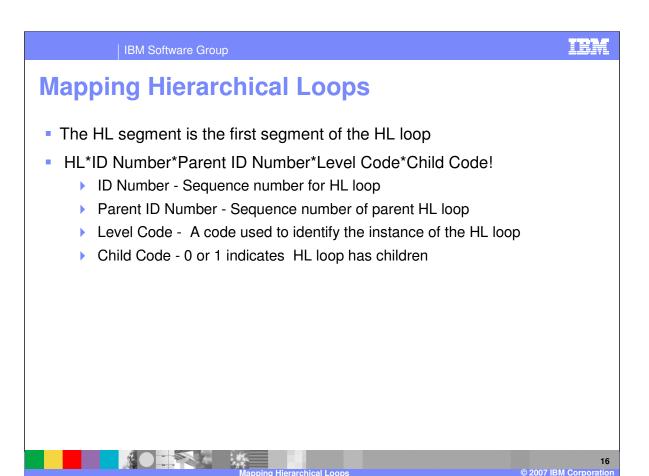

The HL segment is the fist segment of the HL loop. The ID Number is a unique sequence number, the parent ID number is the sequence number of the parent HL segment or loop, the level code is a code used to identify this instance of the HL loop, and the child code indicates if this instance has children.

IBM

IBM Software Group

#### **Mapping Hierarchical Loops**

- Hierarchical Rules
  - Define hierarchical paths.
    - Number the nodes top to bottom and left to right starting with the left most node.
  - Identify base nodes.
    - Node 1 Shipment
  - Identify levels.
    - Shipment = S, Order = O, Packs = P, Items = I
  - ▶ Identify relationships
    - Is a Shipment required for an Order?

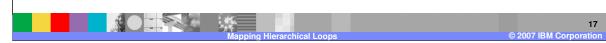

Here are some rules for defining a hierarchy before you begin mapping. You want to define the hierarchical paths, identify base nodes, and identify levels. Determine the relationships between the levels for example is a shipment level required for the order level or can the order contain an item level without a pack level.

Number the nodes top to bottom and left to right starting with the left most node.

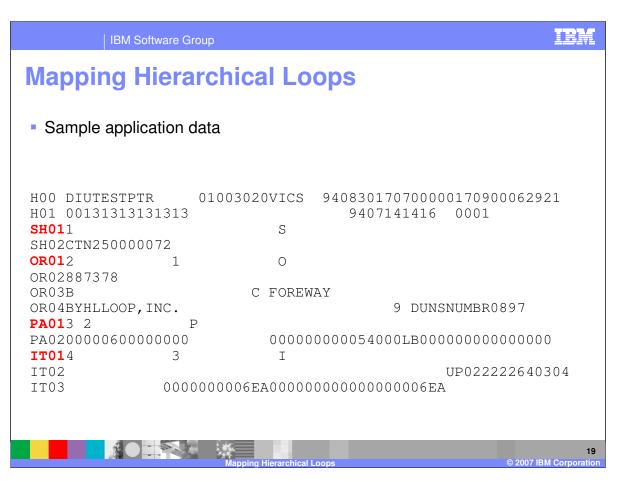

This is an example of application data that will be mapped to the HL Loop.

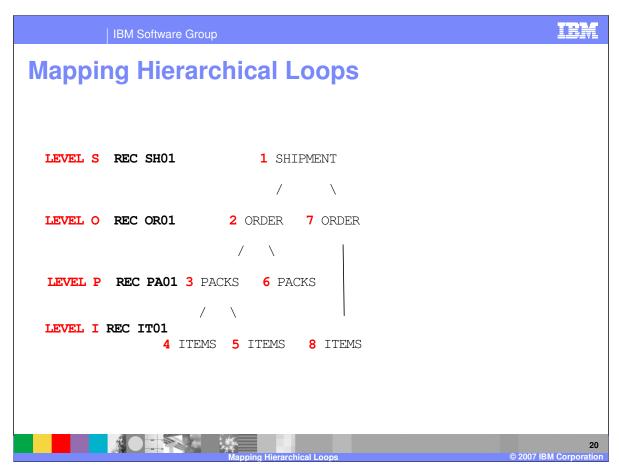

If you use the rules and identify the levels and the relationships, the mapping process will be easier. The hierarchy defined in this example contains 2 possible hierarchies for the Order level. Orders can have Packs and Items or Items. This will require HL Loop mapping for Items when Packs is the parent and Items when Order is the parent. Therefore Items is a child of Packs. Items is a child of Order and also a sibling of Packs.

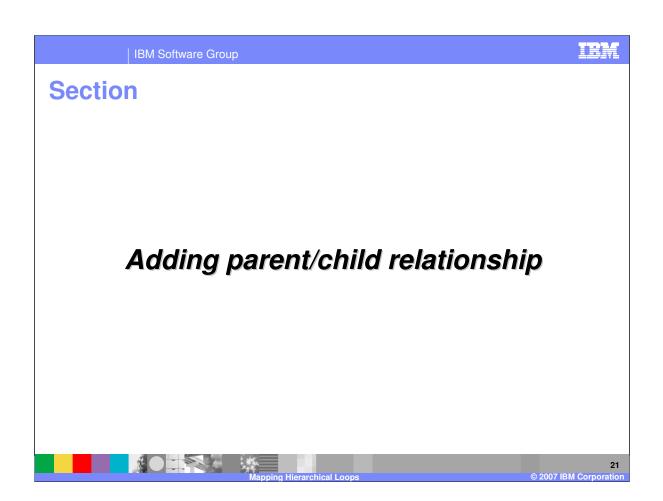

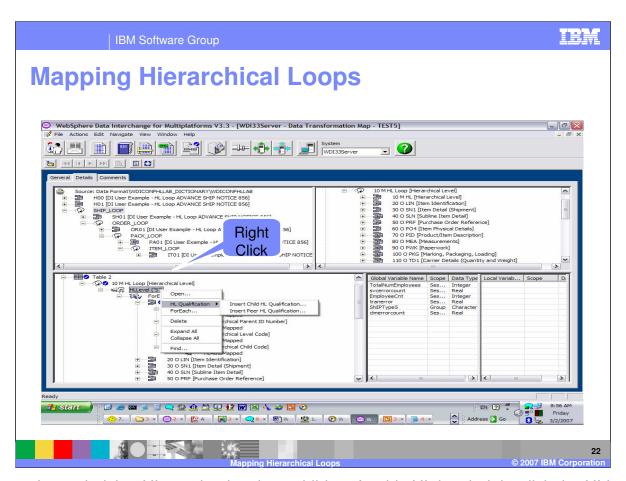

To create the underlying HL nesting levels or children for this HL level, right-click the HLLevel command and select <u>HL Qualification</u>. The "Insert Child HL Qualification" and "Insert Peer HL Qualification" commands display. To create a child node, select the "Insert Child HL Qualification" command. After selection of Insert Child, select an HL level code from the dropdown list. The list contains valid codes from the code list for HL03 (element 735). The HL loop is inserted as a child of the current HL loop with an HLLevel command.

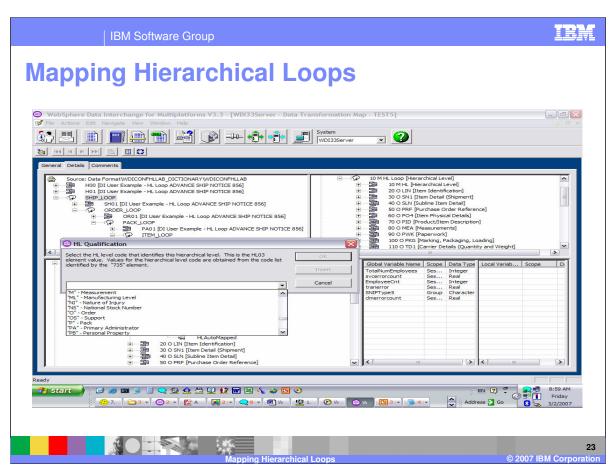

Select the Level for this Qualification from the drop down list. The values in the drop down list come from the EDI code list for element 735.

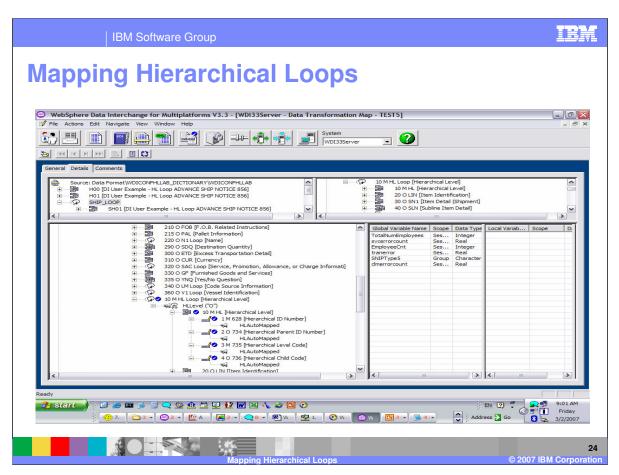

Adding a child or sibling will copy the HL Loop and place is in its hierarchical location. In this example, a child HL Loop was added and the HL Loop was copied after the last segment of the parent HL Loop as a child.

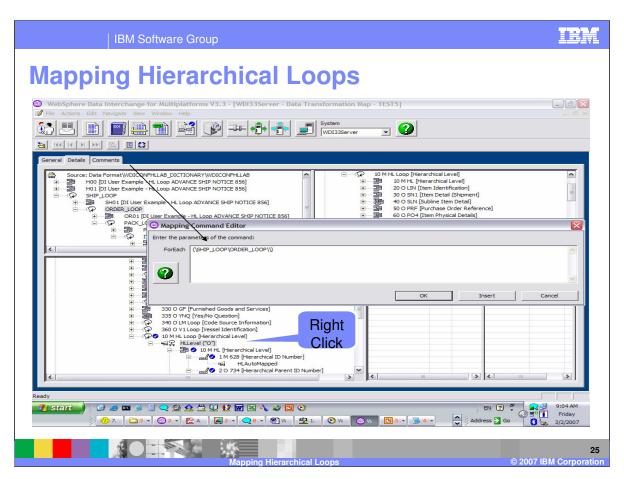

You can add qualification at any HL Level by using the right click on the HLLevel command. A ForEach command must be used before additional qualifications may be added.

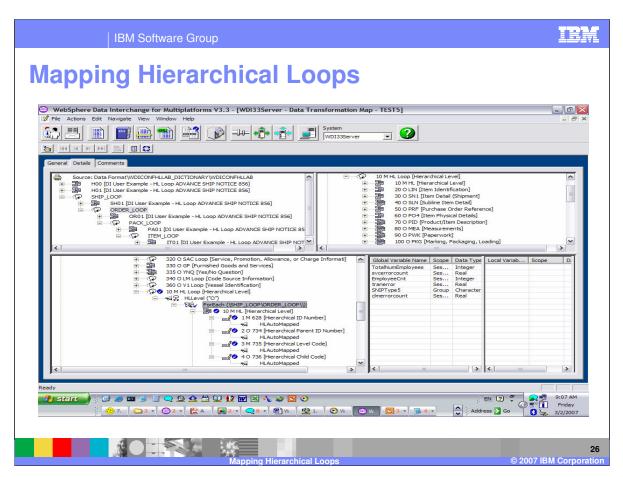

Additional qualification can be used within the ForEach command

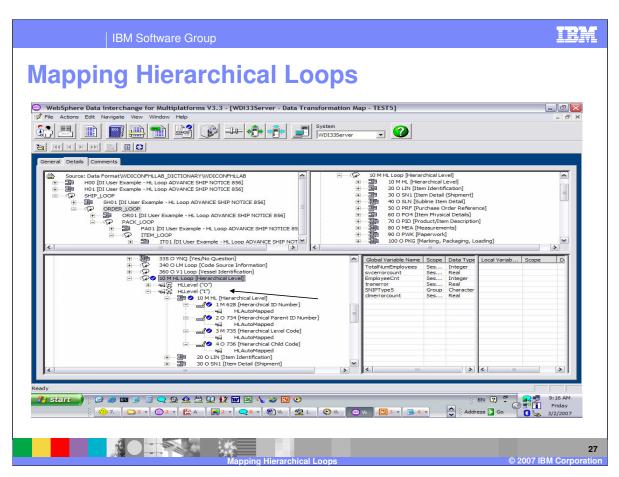

To create a sibling node, select the "Insert Peer" command. After selection of Insert Peer, select an HL level code from the drop-down list. The list contains valid codes from the code list for HL03 (element 735). The HL loop is inserted as a sibling of the current HL loop with an HLLevel command. Continue adding the parent child relationships until the hierarchy is complete.

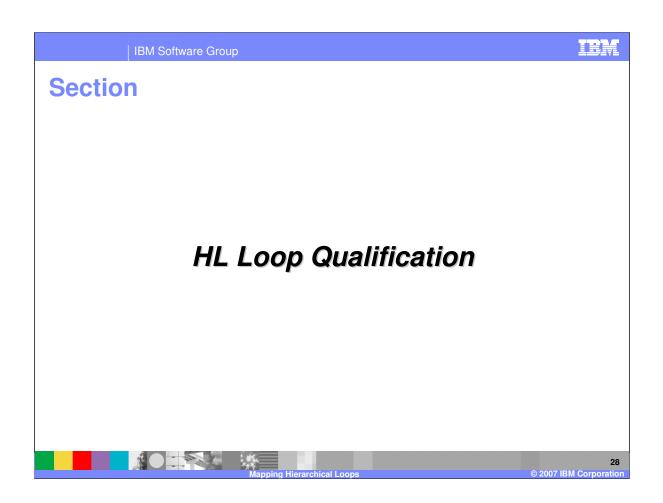

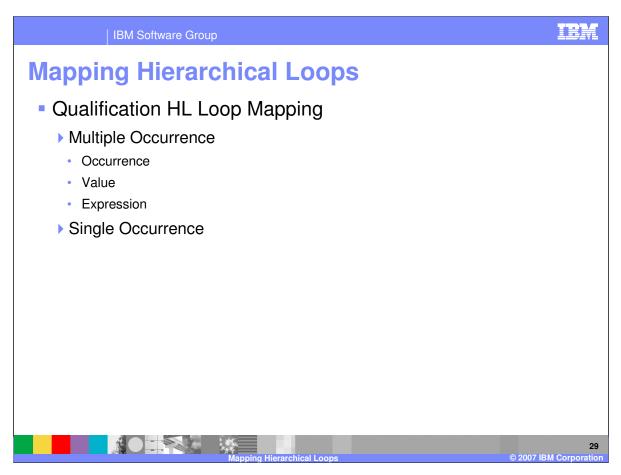

Within the HLLevel command, you can add qualification for this level. For Target based maps you must first do a Multiple Occurrence qualification. Within the Multiple Occurrence qualification you can define additional qualification by occurrence, value, and expression. No qualification would be considered single occurrence for the HLLevel.

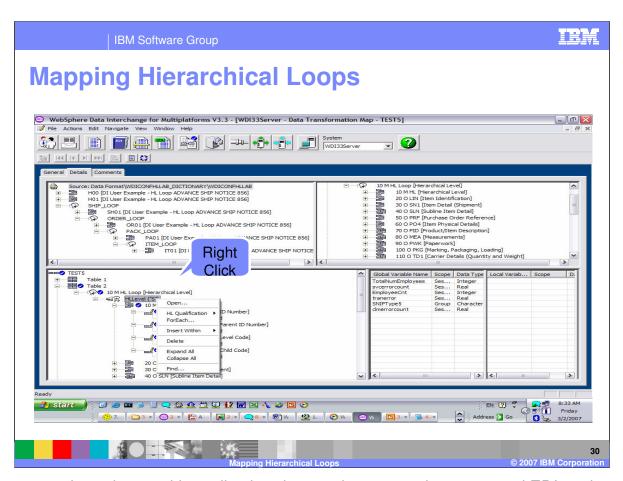

This is a target based map with application data as the source document and EDI as the target document. The Shipment level has been defined and you need to identify what determines a shipment level should be created. This is called qualification. To add a multiple occurrence qualification, right click on the HLLevel command, and select the ForEach command.

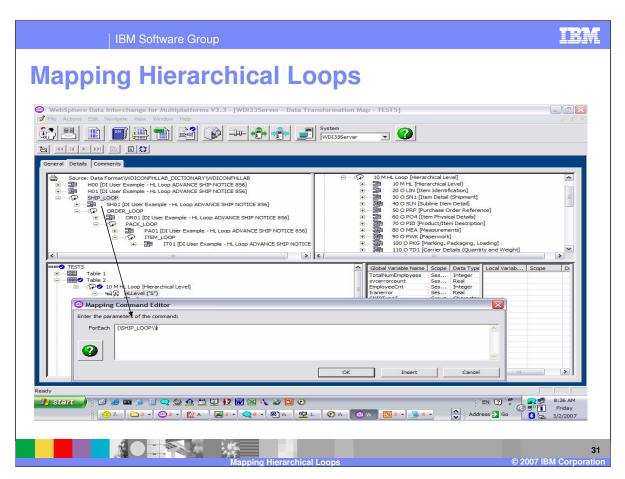

Select the compound element in the source window that should create a Shipment level, drag and drop to the ForEach command argument.

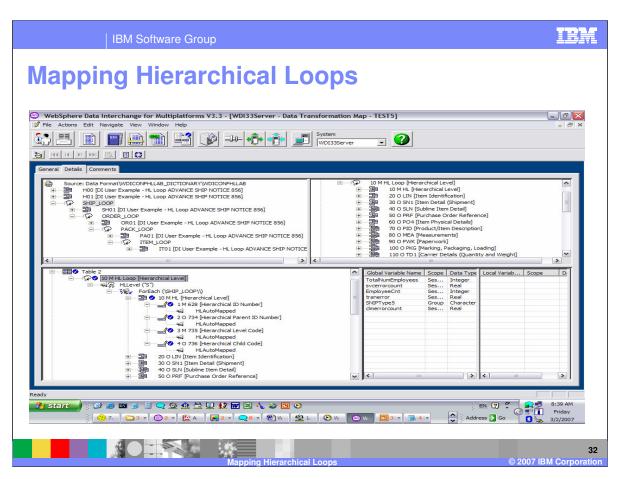

For each SHIP\_LOOP in the source document, an HL Loop will be created in the Target and the HL segment level code value will be 'S'.

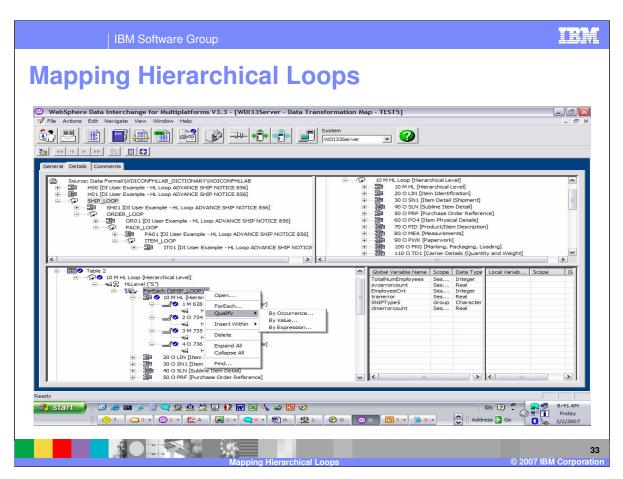

Additional qualification can be added under the ForEach command.

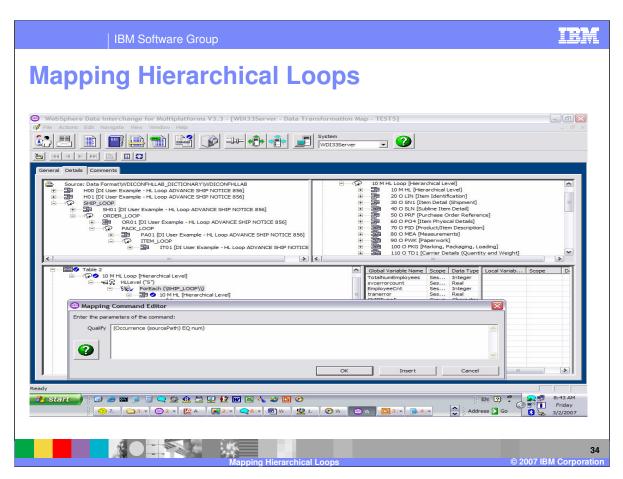

This is the format for the Qualify by Occurrence command. Drag and drop to the sourcePath and enter the occurrence number in the num argument.

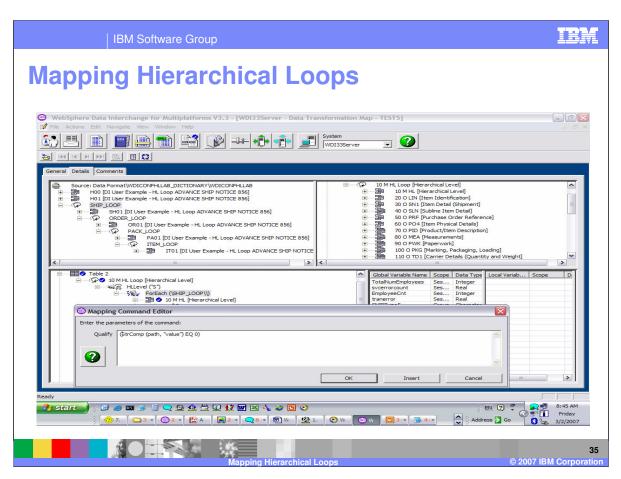

This is the format of the Qualify by Value command. Drag and drop to the path argument and enter the value in the "value" argument.

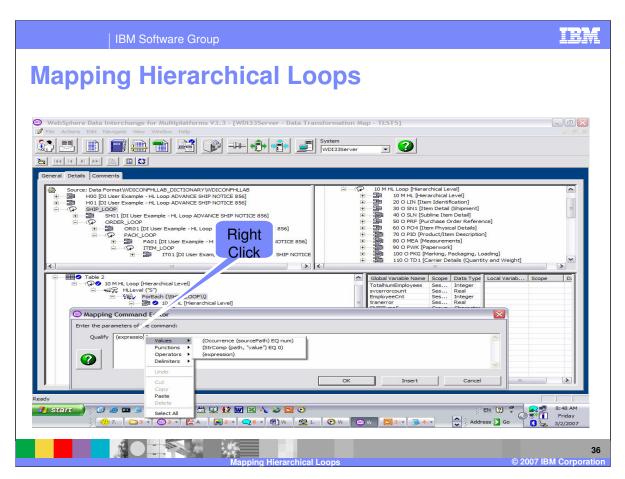

With Qualify by Expression you can right click on the expression argument to see available commands and function that can be used for the expression. This is a list of values.

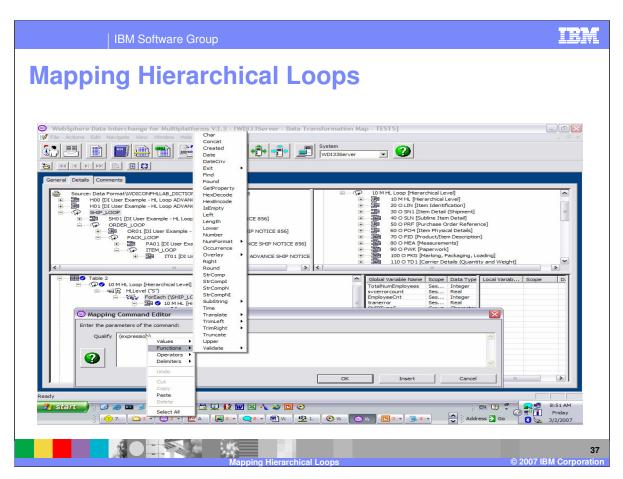

This is a list of functions. Functions can be combined to create an expression.

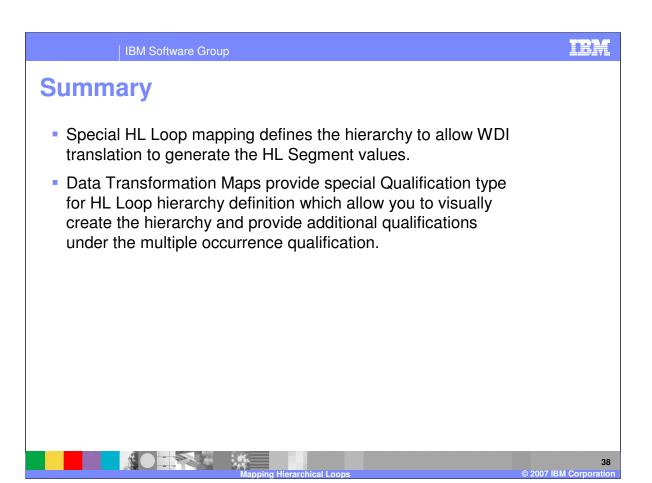

Special HL Loop mapping defines the hierarchy to allow WDI translation to generate the HL Segment values. Data Transformation Maps provide special Qualification type for HL Loop hierarchy definition which allow you to visually create the hierarchy and provide additional qualifications under the multiple occurrence qualification.

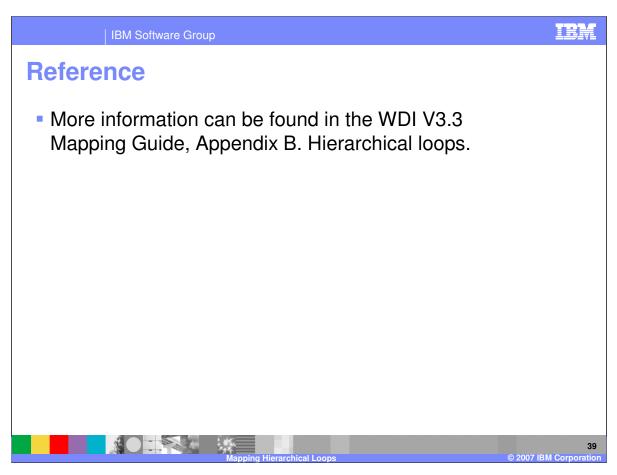

More information can be found in the WebSphere Data Interchange Version 3.3 Mapping Guide, Appendix B. Hierarchical loops.

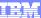

Template Revision: 04/25/2006 11:09 AM

## Trademarks, copyrights, and disclaimers

The following terms are trademarks or registered trademarks of International Business Machines Corporation in the United States, other countries, or both:

 
 IBM IBM(logo)
 CICS Cloudscape
 IMS Informix
 WMQ OS/390
 Tivoli WebSpher Series

 e(logo)business AlX
 DB2 DB2 Universal Database
 iSeries Lotus
 OS/400 pSeries
 xSeries zSeries

Java and all Java-based trademarks are trademarks of Sun Microsystems, Inc. in the United States, other countries, or both.

Microsoft, Windows, Windows NT, and the Windows logo are registered trademarks of Microsoft Corporation in the United States, other countries, or both.

Intel, ActionMedia, LANDesk, MMX, Pentium and ProShare are trademarks of Intel Corporation in the United States, other countries, or both.

UNIX is a registered trademark of The Open Group in the United States and other countries.

Linux is a registered trademark of Linus Torvalds.

Other company, product and service names may be trademarks or service marks of others.

Product data has been reviewed for accuracy as of the date of initial publication. Product data is subject to change without notice. This document could include technical inaccuracies or typographical errors. IBM may make improvements and/or changes in the product(s) and/or program(s) described herein at any time without notice. Any statements regarding IBM's tuture direction and intent are subject to change or withdrawal without notice, and represent goals and objectives only. References in this document to IBM products, programs, or services does not imply that IBM intends to make such products, programs or services available in all countries in which IBM operates or does business. Any reference to an IBM Program Product in this document is not intended to state or imply that only that program product may be used. Any functionally equivalent program, that does not infringe IBM's intellectual property rights, may be used instead.

Information is provided "AS IS" without warranty of any kind. THE INFORMATION PROVIDED IN THIS DOCUMENT IS DISTRIBUTED "AS IS" WITHOUT ANY WARRANTY, EITHER EXPRESS OR IMPLIED. IBM EXPRESSLY DISCLAIMS ANY WARRANTIES OF MERCHANTABILITY, FITNESS FOR A PARTICULAR PURPOSE OR NONINFRINGEMENT. IBM shall have no responsibility to update this information. IBM products are warranted, if at all, according to the terms and conditions of the agreements (e.g., IBM Customer Agreement, Statement of Limited Warranty, International Program License Agreement, etc.) under which they are provided. Information concerning non-IBM products was obtained from the suppliers of those products, their published announcements or other publicly available sources. IBM has not tested those products in connection with this publication and cannot confirm the accuracy of performance, compatibility or any other claims related to non-IBM products. IBM makes no representations or warranties, express or implied, regarding non-IBM products and services.

The provision of the information contained herein is not intended to, and does not, grant any right or license under any IBM patents or copyrights. Inquiries regarding patent or copyright licenses should be made, in writing, to:

IBM Director of Licensing IBM Corporation North Castle Drive Armonk, NY 10504-1785 U.S.A.

Performance is based on measurements and projections using standard IBM benchmarks in a controlled environment. All customer examples described are presented as illustrations of how those customers have used IBM products and the results they may have achieved. The actual throughput or performance that any user will experience will vary depending upon considerations such as the amount of multiprogramming in the user's job stream, the IVO configuration, the storage configuration, and the workload processed. Therefore, no assurance can be given that an individual user will achieve throughput or performance improvements equivalent to the ratios stated here.

© Copyright International Business Machines Corporation 2006. All rights reserved.

Note to U.S. Government Users - Documentation related to restricted rights-Use, duplication or disclosure is subject to restrictions set forth in GSA ADP Schedule Contract and IBM Corp.

Mapping Hierarchical Loops

© 2007 IBM Corporation